# Digital Drawing as a Collaborative Learning Environment for Children

Anshul Chaurasia, Anubhuti Jain, Ishani Parekh and Sanchit Gupta.

Dhirubhai Ambani Institute of Information and Communication Technology Gandhinagar, Gujarat, India.

{anshul\_chaurasia, anubhuti\_jain, 200801012, sanchit\_gupta} @daiict.ac.in.

**Keywords:** MultiPoint, Digital Drawing, Collaborative learning.

# 1. Introduction:

- •Drawing appeals to the masses, especially the children.
- Schools in developing nations lack the basic infrastructural facilities, minimum exposure to digital mediums such as computers
- •Encourages collaborative learning, fun and engaging activities. Need for a framework that stimulates a collaborative environment for digital Drawing.
- MultiPoint technology- solution; enables efficient Computer resource usage
- Our software "Rangoli" utilizes the MultiPoint technology
- Learning curve: individual activities followed by collaborative learning activities
- Activities designed considering:
  Interactivity, Fun, Engagement and Usability.

# 2. Methodology:

**2.1. Instructor supervision** - Tool only acts as a platform for practicing digital drawing as a

- collaborative activity, does not provide evaluation. Instructor needed to supervise the activities, intervene whenever needed.
- 2.2. Instructional Language English: clear, precise and pedagogical.
- 2.3. Target Users children of classes 1-3.
- 2.4. Number of Users -2-6 users; provides each user a fair amount of screen space to work on.

### 3. The Interface:

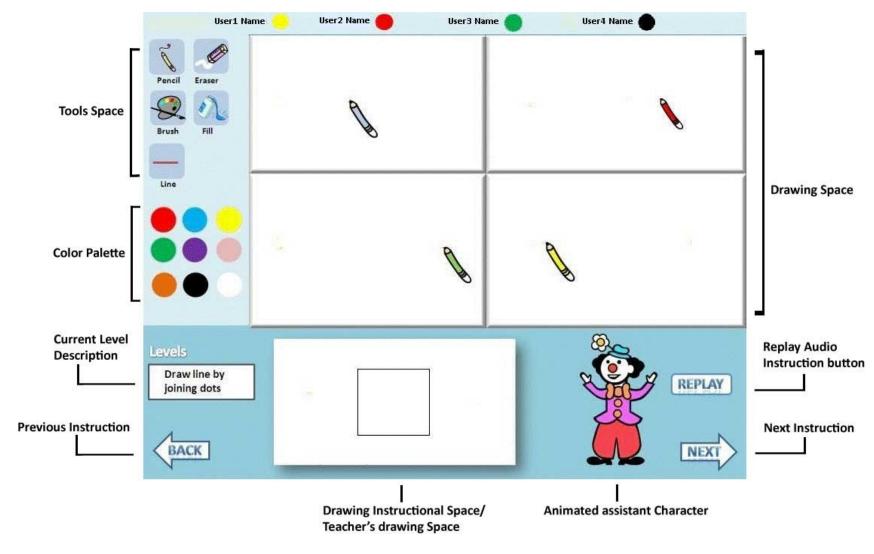

Fig. 1 - The interface and its components

- 3.1. The User's drawing space has a variable number of drawing spaces according to the number of users.
- 3.2. **The Instruction space** provides instructions through a drawing instructional space (which shows what the users are expected to draw/color), audio instructions, and an animated assistant character.
- 3.3. The tools panel The various tools are Pencil, Eraser, Line, Brush (predefined thickness), and Paint Bucket (use it with closed or pre-built shapes). Since each user's mouse pointer is of different color, when a user selects the pencil tool the pencil that he gets has a body of his mouse pointer [Fig. 2].

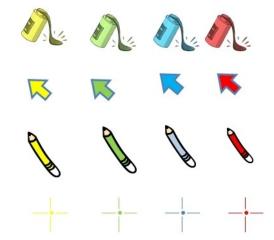

Fig. 2 - different tools

- 3.4. Color palette nine basic colors red, blue, yellow, green, purple, pink, orange, black, and white are provided.
- 3.5. User Name and working color tabshows the User names and their current working colors.

# 4. The Activities:

4.1. Individual - Each user has a different colored cursor/pencil/crosshair/paint bucket, to allow easy association.

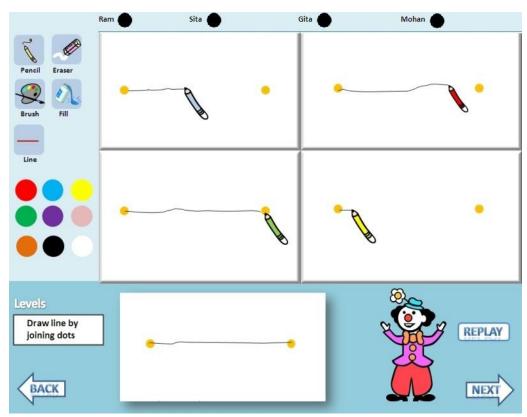

Fig. 3 - join dots to form a line

•choose a color; join dots to form colored line.

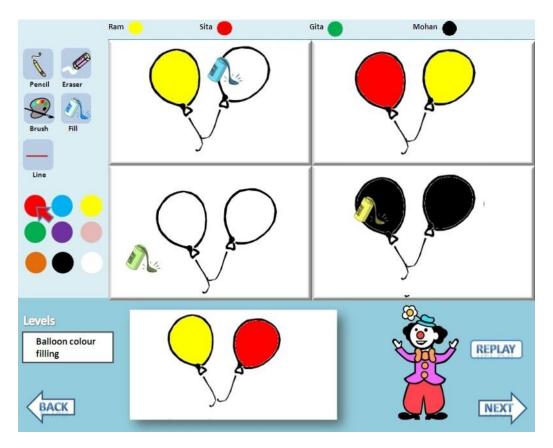

Fig. 4 - coloring activity - presents different images in increasing coloring complexity. Like coloring balloons, different fruits and then a full clothed human figure

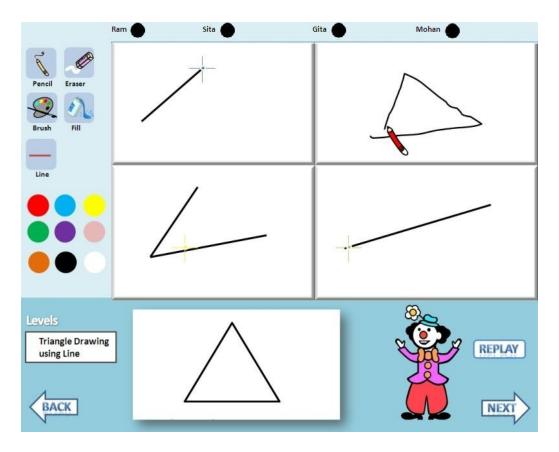

Fig. 5 - shapes drawing - presents simple shapes to the users.

- •complete object drawing instructs to draw more complex drawing than just shapes.
- 4.2 **Collaborative** entire drawing/coloring activity is performed together. The users still have their independent tools allowing them to work simultaneously.

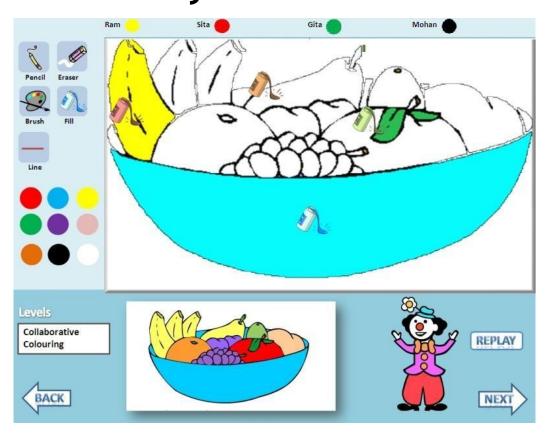

Fig. 6 - different mice coloring different parts

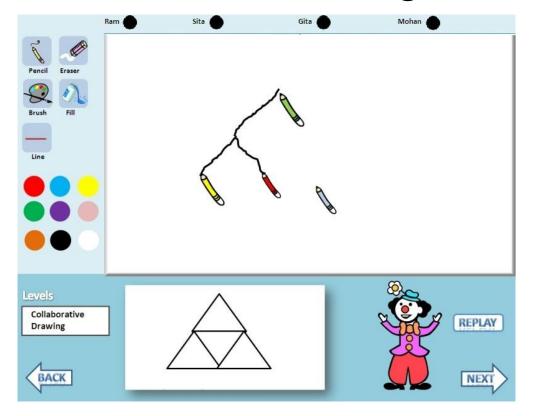

Fig. 7 - different mice drawing different parts

## 5. References:

- Cooke G., Griffin D., and Cox, M. (1998) Teaching Young Children to Draw Imaginative approaches to Representational Drawing.
- U. S. Pawar, J. Pal and K. Toyama(2006) "Multiple Mice for Computers in Education in Developing Countries," in Proc. of IEEE/ACM ICTD'06, pp. 64-71.
- The Microsoft Windows MultiPoint Software Development Kit (SDK).http://www.microsoft.com/downloads/details.aspx? FamilyID=A137998B-E8D6-4FFF-B805-2798D2C6E41D&displaylang=en
- S. Thota, J. Pal, U. S. Pawar, A. Joshi, M. Jain, S. Teja and S. Anikar(2008), "From Pilot to Practice: Creating Multiple-Input Multimedia Content for Real-World Deployment," in Intelligent User Interfaces for Developing Regions, 2008, Canary Islands, Spain.